# **Reiter / Akkordeon: Formular und Element-Einstellungen**

Inhalte können in diesem Teil der Seite wahlweise als Reiter oder im Akkordeon-Format angezeigt werden. Die Reiter erfordern das Einfügen von Layout-Zeilen, auch mit mehreren Spalten (Containern) möglich!

l **Formular: Reiter/Akkordeon bearbeiten (Beispiel mit 2 Reitern)**

**»** Symbolleiste des Elements anzeigen

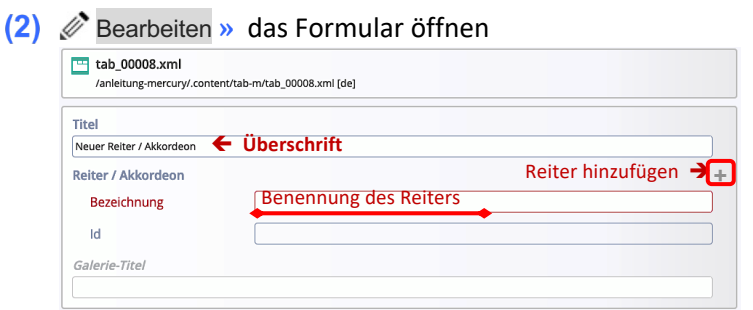

- *Bezeichnung* **»** Reiter benennen
- **(4)** » Weitere Reiter hinzufügen (+) und benennen

» Layout-Zeilen in Template-Elemente anzeigen **»** Layout-Zeile auswählen (hier "Row 1 Spalte)

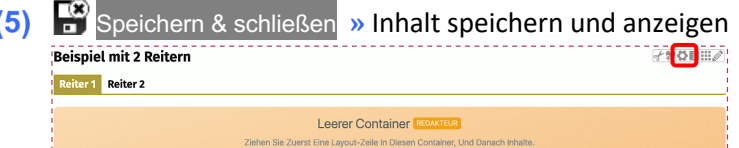

**» Element-Einstellungen** überprüfen und ggf. bearbeiten!

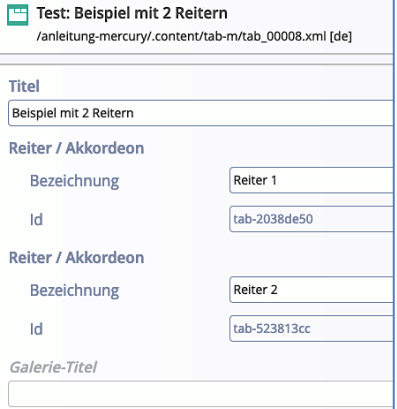

### Hinweis:

298回出る

Zum Füllen des Containers mit Layout-Zeilen siehe G.1.

### **Element-Einstellungen**

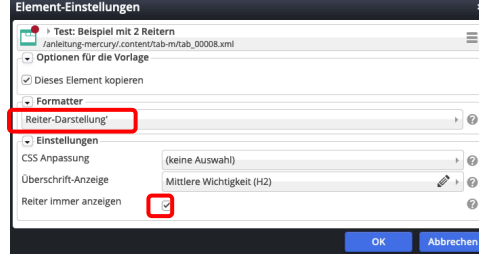

Die Überschrift kann ausgeblendet werden.

Die Art der Darstellung wird durch die Auswahl *Formatter* vorgegeben.

Ist bei der Auswahl **Reiter-Darstellung' nur ein** Reiter angelegt, kann mit *Reiter immer anzeigen* = **□** die Anzeige der "Reiter-Leiste" ausgeblendet werden!

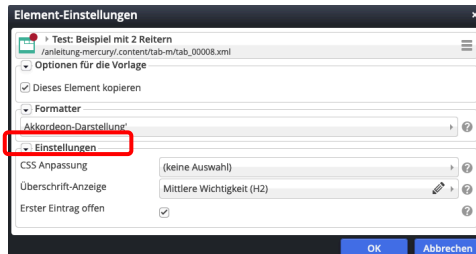

Bei der Auswahl **Akkordeon-Darstellung'** kann über *Erster Eintrag offen* festgelegt werden, ob beim Aufruf der Seite der erste Eintrag geöffnet angezeigt wird (Beispiel).

**»** Container mit Inhaltselementen füllen

(9) :: » in Redakteur-Container hinzufügen

**(11)** » Reiter 2 auswählen und Schritte (7) - (10) dafür ausführen!

Leerer Container

### **Darstellung "Reiter"**

**Beispiel mit 2 Reiterr** Reiter 1 Reiter 2

Beim Aufruf der Seite ist der erste Reiter immer geöffnet. Es kann nur **ein** Reiter geöffnet angezeigt werden.

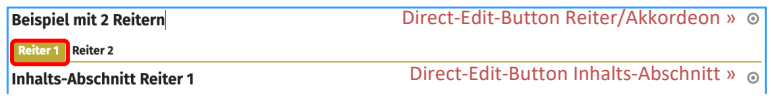

## **Darstellung "Akkordeon**"

Alle Reiter werden als **Zeilen** angezeigt ; **einer** kann geöffnet sein.

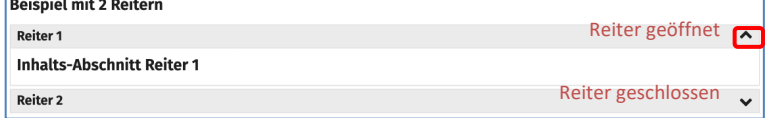